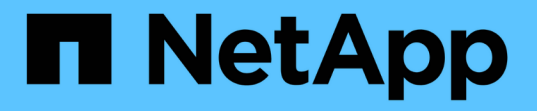

# **Amazon FSX for NetApp ONTAP** 產品

Astra Trident

NetApp June 28, 2024

This PDF was generated from https://docs.netapp.com/zh-tw/trident-2402/trident-use/trident-fsx.html on June 28, 2024. Always check docs.netapp.com for the latest.

# 目錄

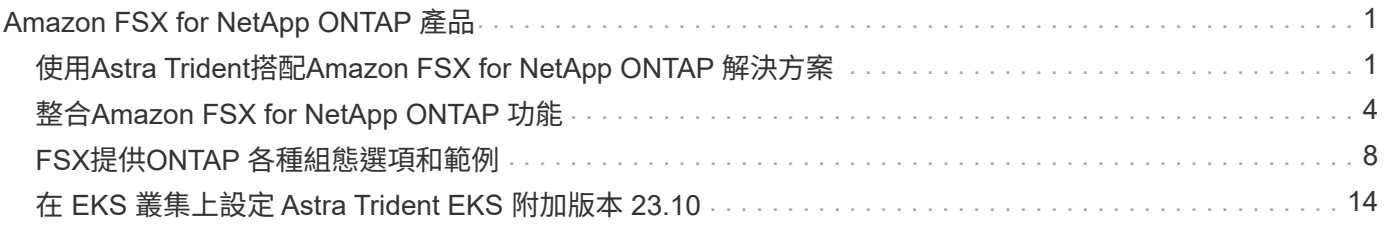

# <span id="page-2-0"></span>**Amazon FSX for NetApp ONTAP** 產品

## <span id="page-2-1"></span>使用**Astra Trident**搭配**Amazon FSX for NetApp ONTAP** 解決 方案

["Amazon FSX for NetApp ONTAP](https://docs.aws.amazon.com/fsx/latest/ONTAPGuide/what-is-fsx-ontap.html) [產品](https://docs.aws.amazon.com/fsx/latest/ONTAPGuide/what-is-fsx-ontap.html)["](https://docs.aws.amazon.com/fsx/latest/ONTAPGuide/what-is-fsx-ontap.html) 是完全託管的AWS服務、可讓客戶啟動及執行採 用NetApp ONTAP 資訊儲存作業系統的檔案系統。FSX for ONTAP VMware可讓您運用熟 悉的NetApp功能、效能和管理功能、同時充分發揮儲存AWS資料的簡易性、敏捷度、安全 性和擴充性。FSX for ONTAP Sfor支援ONTAP Isf供 檔案系統功能和管理API。

#### 總覽

檔案系統是Amazon FSX的主要資源、類似ONTAP 於內部部署的一個叢集。在每個SVM中、您可以建立一個或 多個磁碟區、這些磁碟區是儲存檔案系統中檔案和資料夾的資料容器。有了Amazon FSX for NetApp ONTAP 的 功能、Data ONTAP 即可在雲端以託管檔案系統的形式提供支援。新的檔案系統類型稱為\* NetApp ONTAP Sing\*。

使用Astra Trident搭配Amazon FSX for NetApp ONTAP 供應NetApp時、您可以確保在Amazon Elastic Kubernetes Service(EKS)中執行的Kubernetes叢集、能夠配置區塊和檔案以ONTAP 支援的持續磁碟區。

### 考量

- SMB Volume:
	- 使用支援SMB磁碟區 ontap-nas 僅限驅動程式。
	- Astra Trident EKS 附加元件不支援 SMB Volume 。
	- Astra Trident僅支援安裝在Windows節點上執行的Pod上的SMB磁碟區。
- 在 Astra Trident 24.02 之前、 Trident 無法刪除在 Amazon FSX 檔案系統上建立且已啟用自動備份的磁碟 區。若要在 Astra Trident 24.02 或更新版本中避免此問題、請指定 fsxFilesystemID、 AWS apiRegion、 AWS apikey`和 AWS `secretKey 在 AWS FSX for ONTAP 的後端組態檔案中。

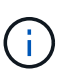

如果您要指定 Astra Trident 的 IAM 角色、則可以省略指定 apiRegion、 apiKey`和 `secretKey 明確地將欄位移至 Astra Trident 。如需詳細資訊、請參閱 ["FSX](#page-9-0)[提供](#page-9-0)[ONTAP](#page-9-0) [各](#page-9-0) [種組態選項和範例](#page-9-0)["](#page-9-0)。

### 適用於 **ONTAP** 驅動程式詳細資料的 **FSX**

您可以ONTAP 使用下列驅動程式、將Astra Trident與Amazon FSX for NetApp整合:

- ontap-san:配置的每個PV都是自己Amazon FSX for NetApp ONTAP 的LUN。
- ontap-san-economy:配置的每個PV都是LUN、每個Amazon FSX for NetApp ONTAP 的LUN數量可設 定。
- ontap-nas:配置的每個PV都是完整的Amazon FSX for NetApp ONTAP Sf2 Volume。
- ontap-nas-economy:每個配置的PV都是qtree、每個Amazon FSX for NetApp ONTAP 供應的qtree有可 設定的配額樹數。

• ontap-nas-flexgroup:配置的每個PV都是完整的Amazon FSX for NetApp ONTAP FlexGroup Sf2 Volume。

如需驅動程式詳細資料、請參閱 ["NAS](https://docs.netapp.com/zh-tw/trident-2402/trident-use/ontap-nas.html) [驅動程式](https://docs.netapp.com/zh-tw/trident-2402/trident-use/ontap-nas.html)["](https://docs.netapp.com/zh-tw/trident-2402/trident-use/ontap-nas.html) 和 ["SAN](https://docs.netapp.com/zh-tw/trident-2402/trident-use/ontap-san.html) [驅動程式](https://docs.netapp.com/zh-tw/trident-2402/trident-use/ontap-san.html)["](https://docs.netapp.com/zh-tw/trident-2402/trident-use/ontap-san.html)。

### 驗證

Astra Trident提供兩種驗證模式。

- 憑證型:Astra Trident會使用SVM上安裝的憑證、與FSX檔案系統上的SVM進行通訊。
- 認證型:您可以使用 fsxadmin 檔案系統或的使用者 vsadmin 為SVM設定的使用者。

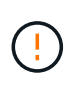

Astra Trident希望以 vsadmin SVM使用者或具有相同角色之不同名稱的使用者。適用 於NetApp ONTAP 的Amazon FSX具備以下功能 fsxadmin 使用者只能有限地取代ONTAP 此功能 admin 叢集使用者:強烈建議使用 vsadmin 使用Astra Trident。

您可以更新後端以在認證型和憑證型方法之間移動。不過、如果您嘗試提供\*認證資料和認證\*、後端建立將會失 敗。若要切換至不同的驗證方法、您必須從後端組態中移除現有方法。

如需啟用驗證的詳細資訊、請參閱您的驅動程式類型驗證:

- ["ASNAS](https://docs.netapp.com/zh-tw/trident-2402/trident-use/ontap-nas-prep.html)[驗證](https://docs.netapp.com/zh-tw/trident-2402/trident-use/ontap-nas-prep.html)[ONTAP"](https://docs.netapp.com/zh-tw/trident-2402/trident-use/ontap-nas-prep.html)
- ["](https://docs.netapp.com/zh-tw/trident-2402/trident-use/ontap-san-prep.html)[支援](https://docs.netapp.com/zh-tw/trident-2402/trident-use/ontap-san-prep.html)[SAN](https://docs.netapp.com/zh-tw/trident-2402/trident-use/ontap-san-prep.html)[驗證](https://docs.netapp.com/zh-tw/trident-2402/trident-use/ontap-san-prep.html)[ONTAP"](https://docs.netapp.com/zh-tw/trident-2402/trident-use/ontap-san-prep.html)

### **EKS** 的雲端身分識別

雲端身分識別可讓 Kubernetes Pod 以 AWS IAM 角色的身分驗證、而非提供明確的 AWS 認證、來存取 AWS 資源。

若要在 AWS 中使用雲端身分識別、您必須具備:

- 使用 EKS 部署的 Kubernetes 叢集
- 安裝的 Astra Trident 包含 cloudProvider 指定 "AWS" 和 cloudIdentity 指定 AWS IAM 角色。

#### **Trident**運算子

若要使用 Trident 運算子安裝 Astra Trident 、請編輯 tridentorchestrator\_cr.yaml 以設定 cloudProvider 至 "AWS" 並設定 cloudIdentity 至 AWS IAM 角色。

例如:

```
apiVersion: trident.netapp.io/v1
kind: TridentOrchestrator
metadata:
    name: trident
spec:
    debug: true
    namespace: trident
    imagePullPolicy: IfNotPresent
    cloudProvider: "AWS"
    cloudIdentity: "'eks.amazonaws.com/role-arn:
arn:aws:iam::123456:role/astratrident-role'"
```
掌舵

使用下列環境變數設定 \* 雲端供應商 \* 和 \* 雲端 IDENTITY \* 旗標的值:

```
export CP="AWS"
export CI="'eks.amazonaws.com/role-arn:
arn:aws:iam::123456:role/astratrident-role'"
```
以下範例安裝 Astra Trident 和 Sets cloudProvider 至 AWS 使用環境變數 \$CP 並使用環境變數設定 'cloudIdentity' \$CI:

```
helm install trident trident-operator-100.2402.0.tgz --set
cloudProvider=$CP --set cloudIdentity=$CI
```
#### $<$ code>tridentctl</code>

使用下列環境變數設定 \* 雲端供應商 \* 和 \* 雲端 IDENTITY \* 旗標的值:

```
export CP="AWS"
export CI="'eks.amazonaws.com/role-arn:
arn:aws:iam::123456:role/astratrident-role'"
```
下列範例安裝 Astra Trident 並設定 cloud-provider 標記為 \$CP`和 `cloud-identity 至 \$CI:

```
tridentctl install --cloud-provider=$CP --cloud-identity="$CI" -n
trident
```
- ["Amazon FSX for NetApp ONTAP](https://docs.aws.amazon.com/fsx/latest/ONTAPGuide/what-is-fsx-ontap.html) [的支援](https://docs.aws.amazon.com/fsx/latest/ONTAPGuide/what-is-fsx-ontap.html)[文](https://docs.aws.amazon.com/fsx/latest/ONTAPGuide/what-is-fsx-ontap.html)[件](https://docs.aws.amazon.com/fsx/latest/ONTAPGuide/what-is-fsx-ontap.html)["](https://docs.aws.amazon.com/fsx/latest/ONTAPGuide/what-is-fsx-ontap.html)
- ["Amazon FSX for NetApp ONTAP](https://www.netapp.com/blog/amazon-fsx-for-netapp-ontap/) [的部](https://www.netapp.com/blog/amazon-fsx-for-netapp-ontap/)[落格文章](https://www.netapp.com/blog/amazon-fsx-for-netapp-ontap/)["](https://www.netapp.com/blog/amazon-fsx-for-netapp-ontap/)

## <span id="page-5-0"></span>整合**Amazon FSX for NetApp ONTAP** 功能

您可以將Amazon FSX for NetApp ONTAP 的支援文件系統與Astra Trident整合、以確保 在Amazon Elastic Kubernetes Service(EKS)中執行的Kubernetes叢集能夠配置區塊並 以ONTAP 支援的方式歸檔持續Volume。

## 需求

此外 ["Astra Trident](https://docs.netapp.com/zh-tw/trident-2402/trident-get-started/requirements.html)[的需](https://docs.netapp.com/zh-tw/trident-2402/trident-get-started/requirements.html)[求](https://docs.netapp.com/zh-tw/trident-2402/trident-get-started/requirements.html)["](https://docs.netapp.com/zh-tw/trident-2402/trident-get-started/requirements.html)、若要將FSXfor ONTAP 支援與Astra Trident整合、您需要:

- 現有的Amazon EKS叢集或自我管理的Kubernetes叢集 kubectl 已安裝。
- 可從叢集工作節點存取的現有 Amazon FSX for NetApp ONTAP 檔案系統和儲存虛擬機器( SVM )。
- 已準備好的工作節點 ["NFS](https://docs.netapp.com/zh-tw/trident-2402/trident-use/worker-node-prep.html)[或](https://docs.netapp.com/zh-tw/trident-2402/trident-use/worker-node-prep.html)[iSCSI"](https://docs.netapp.com/zh-tw/trident-2402/trident-use/worker-node-prep.html)。

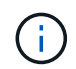

請務必遵循Amazon Linux和Ubuntu所需的節點準備步驟 ["Amazon](https://docs.aws.amazon.com/AWSEC2/latest/UserGuide/AMIs.html)[機](https://docs.aws.amazon.com/AWSEC2/latest/UserGuide/AMIs.html)[器](https://docs.aws.amazon.com/AWSEC2/latest/UserGuide/AMIs.html)[映像](https://docs.aws.amazon.com/AWSEC2/latest/UserGuide/AMIs.html)["](https://docs.aws.amazon.com/AWSEC2/latest/UserGuide/AMIs.html) (AMis)、視您 的EKS AMI類型而定。

• Astra Trident僅支援安裝在Windows節點上執行的Pod上的SMB磁碟區。請參閱 [準](#page-8-0)[備配置](#page-8-0)[SMB](#page-8-0)[磁碟區](#page-8-0) 以取 得詳細資料。

## <span id="page-5-1"></span>整合**SAN**和**NAS**驅動程式**ONTAP**

如果您要設定SMB磁碟區、則必須閱讀 [準](#page-8-0)[備配置](#page-8-0)[SMB](#page-8-0)[磁碟區](#page-8-0) 在建立後端之前。

#### 步驟

- 1. 使用其中一項部署Astra Trident ["](https://docs.netapp.com/zh-tw/trident-2402/trident-get-started/kubernetes-deploy.html)[部署方法](https://docs.netapp.com/zh-tw/trident-2402/trident-get-started/kubernetes-deploy.html)["](https://docs.netapp.com/zh-tw/trident-2402/trident-get-started/kubernetes-deploy.html)。
- 2. 收集SVM管理LIF DNS名稱。例如、使用AWS CLI尋找 DNSName 輸入 Endpoints → Management 執行下 列命令之後:

aws fsx describe-storage-virtual-machines --region <file system region>

3. 建立及安裝的憑證 ["NAS](https://docs.netapp.com/zh-tw/trident-2402/trident-use/ontap-nas-prep.html)[後端驗證](https://docs.netapp.com/zh-tw/trident-2402/trident-use/ontap-nas-prep.html)["](https://docs.netapp.com/zh-tw/trident-2402/trident-use/ontap-nas-prep.html) 或 ["SAN](https://docs.netapp.com/zh-tw/trident-2402/trident-use/ontap-san-prep.html) [後端驗證](https://docs.netapp.com/zh-tw/trident-2402/trident-use/ontap-san-prep.html)["](https://docs.netapp.com/zh-tw/trident-2402/trident-use/ontap-san-prep.html)。

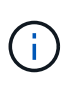

您可以使用SSH從任何位置登入檔案系統(例如安裝憑證)、而該SSH可連至檔案系統。使 用 fsxadmin 使用者、您在建立檔案系統時設定的密碼、以及管理DNS名稱 aws fsx describe-file-systems。

4. 使用您的憑證和管理LIF的DNS名稱建立後端檔案、如下例所示:

#### **YAML**

```
version: 1
storageDriverName: ontap-san
backendName: customBackendName
managementLIF: svm-XXXXXXXXXXXXXXXXX.fs-XXXXXXXXXXXXXXXXX.fsx.us-
east-2.aws.internal
svm: svm01
clientCertificate: ZXR0ZXJwYXB...ICMgJ3BhcGVyc2
clientPrivateKey: vciwKIyAgZG...0cnksIGRlc2NyaX
trustedCACertificate: zcyBbaG...b3Igb3duIGNsYXNz
```
**JSON**

```
{
    "version": 1,
    "storageDriverName": "ontap-san",
    "backendName": "customBackendName",
  "managementLIF": "svm-XXXXXXXXXXXXXXXXX.fs-
XXXXXXXXXXXXXXXXX.fsx.us-east-2.aws.internal",
    "svm": "svm01",
    "clientCertificate": "ZXR0ZXJwYXB...ICMgJ3BhcGVyc2",
    "clientPrivateKey": "vciwKIyAgZG...0cnksIGRlc2NyaX",
    "trustedCACertificate": "zcyBbaG...b3Igb3duIGNsYXNz"
  }
```
或者、您也可以使用儲存在 AWS Secret Manager 中的 SVM 認證(使用者名稱和密碼)來建立後端檔案、 如以下範例所示:

#### **YAML**

```
apiVersion: trident.netapp.io/v1
kind: TridentBackendConfig
metadata:
    name: backend-tbc-ontap-nas
spec:
   version: 1
    storageDriverName: ontap-nas
    backendName: tbc-ontap-nas
    svm: svm-name
    aws:
      fsxFilesystemID: fs-xxxxxxxxxx
    managementLIF:
    credentials:
    name: "arn:aws:secretsmanager:us-west-2:xxxxxxxx:secret:secret-
name"
      type: awsarn
```
#### **JSON**

```
{
    "apiVersion": "trident.netapp.io/v1",
    "kind": "TridentBackendConfig",
    "metadata": {
      "name": "backend-tbc-ontap-nas"
    },
    "spec": {
      "version": 1,
      "storageDriverName": "ontap-nas",
      "backendName": "tbc-ontap-nas",
      "svm": "svm-name",
      "aws": {
         "fsxFilesystemID": "fs-xxxxxxxxxx"
      },
      "managementLIF": null,
      "credentials": {
         "name": "arn:aws:secretsmanager:us-west-
2:xxxxxxxx:secret:secret-name",
         "type": "awsarn"
      }
    }
}
```
如需建立後端的相關資訊、請參閱下列連結:

- ["](https://docs.netapp.com/zh-tw/trident-2402/trident-use/ontap-nas.html)[使用](https://docs.netapp.com/zh-tw/trident-2402/trident-use/ontap-nas.html)[ONTAP NetApp NAS](https://docs.netapp.com/zh-tw/trident-2402/trident-use/ontap-nas.html)[驅動程式設定後端](https://docs.netapp.com/zh-tw/trident-2402/trident-use/ontap-nas.html)["](https://docs.netapp.com/zh-tw/trident-2402/trident-use/ontap-nas.html)
- ["](https://docs.netapp.com/zh-tw/trident-2402/trident-use/ontap-san.html)[使用](https://docs.netapp.com/zh-tw/trident-2402/trident-use/ontap-san.html)[ONTAP SAN](https://docs.netapp.com/zh-tw/trident-2402/trident-use/ontap-san.html)[驅動程式設定後端](https://docs.netapp.com/zh-tw/trident-2402/trident-use/ontap-san.html)["](https://docs.netapp.com/zh-tw/trident-2402/trident-use/ontap-san.html)

#### <span id="page-8-0"></span>準備配置**SMB**磁碟區

您可以使用來配置SMB磁碟區 ontap-nas 驅動程式:完成之前 [整合](#page-5-1)[SAN](#page-5-1)[和](#page-5-1)[NAS](#page-5-1)[驅動程式](#page-5-1)[ONTAP](#page-5-1) 完成下列步 驟。

開始之前

在您使用配置 SMB 磁碟區之前、請先使用 ontap-nas 驅動程式、您必須具備下列項目。

- Kubernetes叢集具備Linux控制器節點、以及至少一個執行Windows Server 2019的Windows工作節 點。Astra Trident僅支援安裝在Windows節點上執行的Pod上的SMB磁碟區。
- 至少有一個Astra Trident機密、其中包含您的Active Directory認證資料。以產生機密 smbcreds:

```
kubectl create secret generic smbcreds --from-literal username=user
--from-literal password='password'
```
• 設定為Windows服務的SCSI Proxy。若要設定 csi-proxy、請參閱 ["GitHub](https://github.com/kubernetes-csi/csi-proxy)[:](https://github.com/kubernetes-csi/csi-proxy)[csi Proxy"](https://github.com/kubernetes-csi/csi-proxy) 或 ["GitHub](https://github.com/Azure/aks-engine/blob/master/docs/topics/csi-proxy-windows.md)[:適用](https://github.com/Azure/aks-engine/blob/master/docs/topics/csi-proxy-windows.md) [於](https://github.com/Azure/aks-engine/blob/master/docs/topics/csi-proxy-windows.md)[Windows](https://github.com/Azure/aks-engine/blob/master/docs/topics/csi-proxy-windows.md)[的](https://github.com/Azure/aks-engine/blob/master/docs/topics/csi-proxy-windows.md)[SCSI Proxy"](https://github.com/Azure/aks-engine/blob/master/docs/topics/csi-proxy-windows.md) 適用於Windows上執行的Kubernetes節點。

步驟

1. 建立SMB共用區。您可以使用兩種方式之一來建立SMB管理共用區 ["Microsoft](https://learn.microsoft.com/en-us/troubleshoot/windows-server/system-management-components/what-is-microsoft-management-console)[管理主](https://learn.microsoft.com/en-us/troubleshoot/windows-server/system-management-components/what-is-microsoft-management-console)[控台](https://learn.microsoft.com/en-us/troubleshoot/windows-server/system-management-components/what-is-microsoft-management-console)["](https://learn.microsoft.com/en-us/troubleshoot/windows-server/system-management-components/what-is-microsoft-management-console) 共享資料夾嵌入 式管理單元或使用ONTAP CLI。若要使用ONTAP CLI建立SMB共用:

a. 如有必要、請建立共用的目錄路徑結構。

。 vserver cifs share create 命令會在共用建立期間檢查-path選項中指定的路徑。如果指定的 路徑不存在、則命令會失敗。

b. 建立與指定SVM相關的SMB共用區:

```
vserver cifs share create -vserver vserver_name -share-name
share name -path path [-share-properties share properties, \ldots][other attributes] [-comment text]
```
c. 確認共用區已建立:

vserver cifs share show -share-name share\_name

H.

請參閱 ["](https://docs.netapp.com/us-en/ontap/smb-config/create-share-task.html)[建立](https://docs.netapp.com/us-en/ontap/smb-config/create-share-task.html)[SMB](https://docs.netapp.com/us-en/ontap/smb-config/create-share-task.html)[共](https://docs.netapp.com/us-en/ontap/smb-config/create-share-task.html)[用區](https://docs.netapp.com/us-en/ontap/smb-config/create-share-task.html)["](https://docs.netapp.com/us-en/ontap/smb-config/create-share-task.html) 以取得完整詳細資料。

2. 建立後端時、您必須設定下列項目以指定SMB Volume。如需ONTAP 所有的FSXfor Sendbackend組態選

項、請參閱 ["FSX](#page-9-0)[提供](#page-9-0)[ONTAP](#page-9-0) [各種組態選項和範例](#page-9-0)["](#page-9-0)。

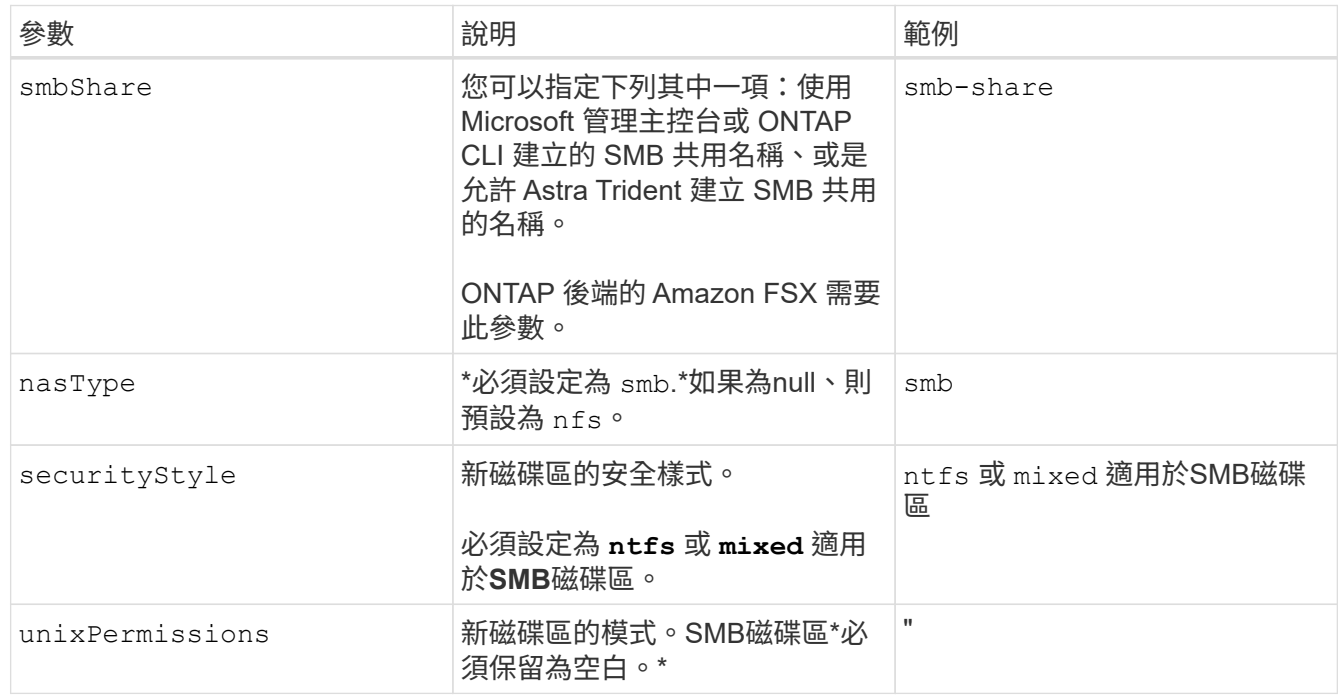

## <span id="page-9-0"></span>**FSX**提供**ONTAP** 各種組態選項和範例

深入瞭解Amazon FSX for ONTAP Sfor Sf。本節提供後端組態範例。

## 後端組態選項

如需後端組態選項、請參閱下表:

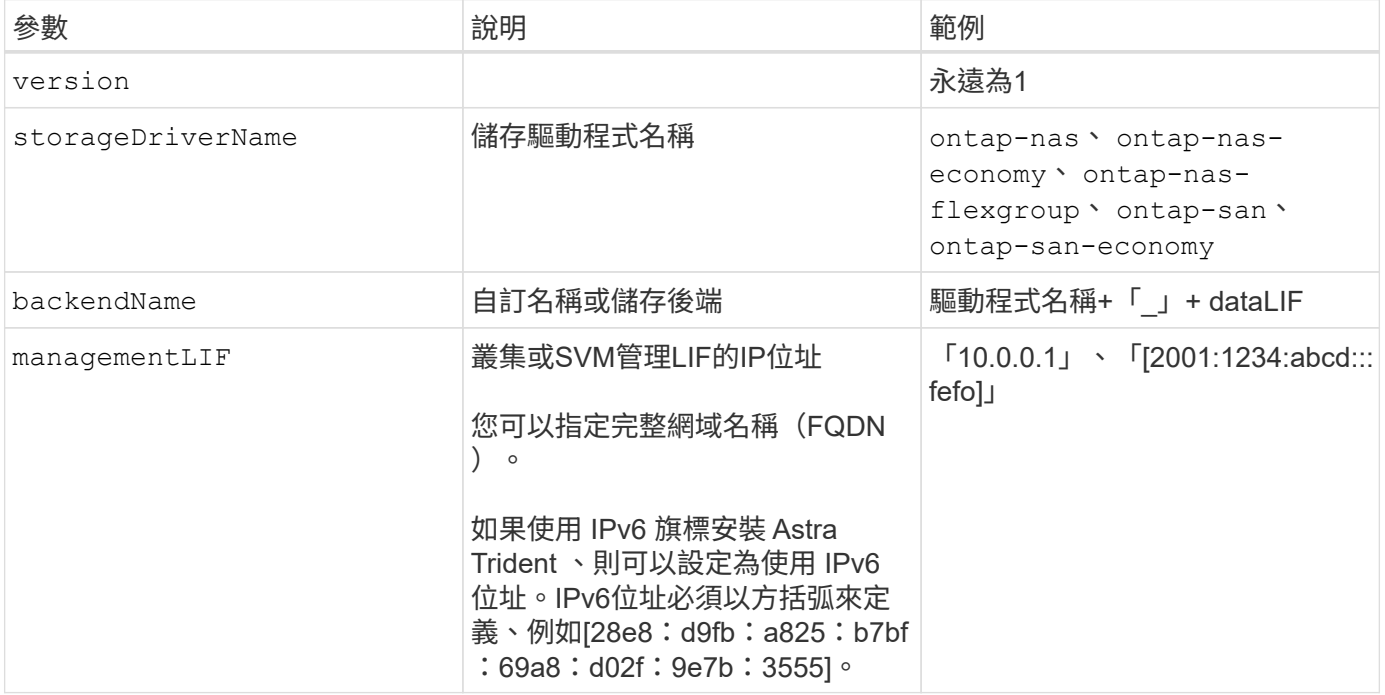

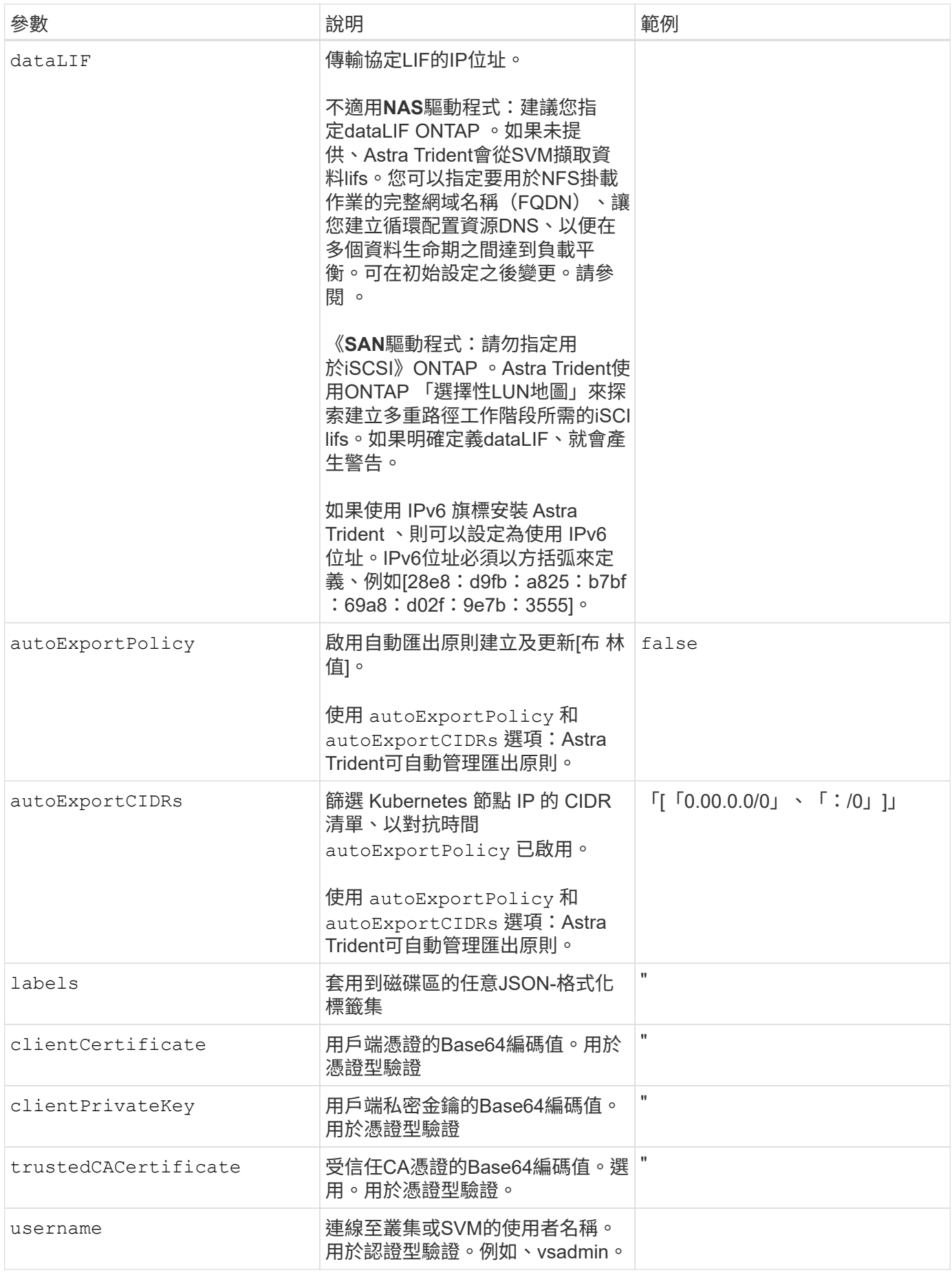

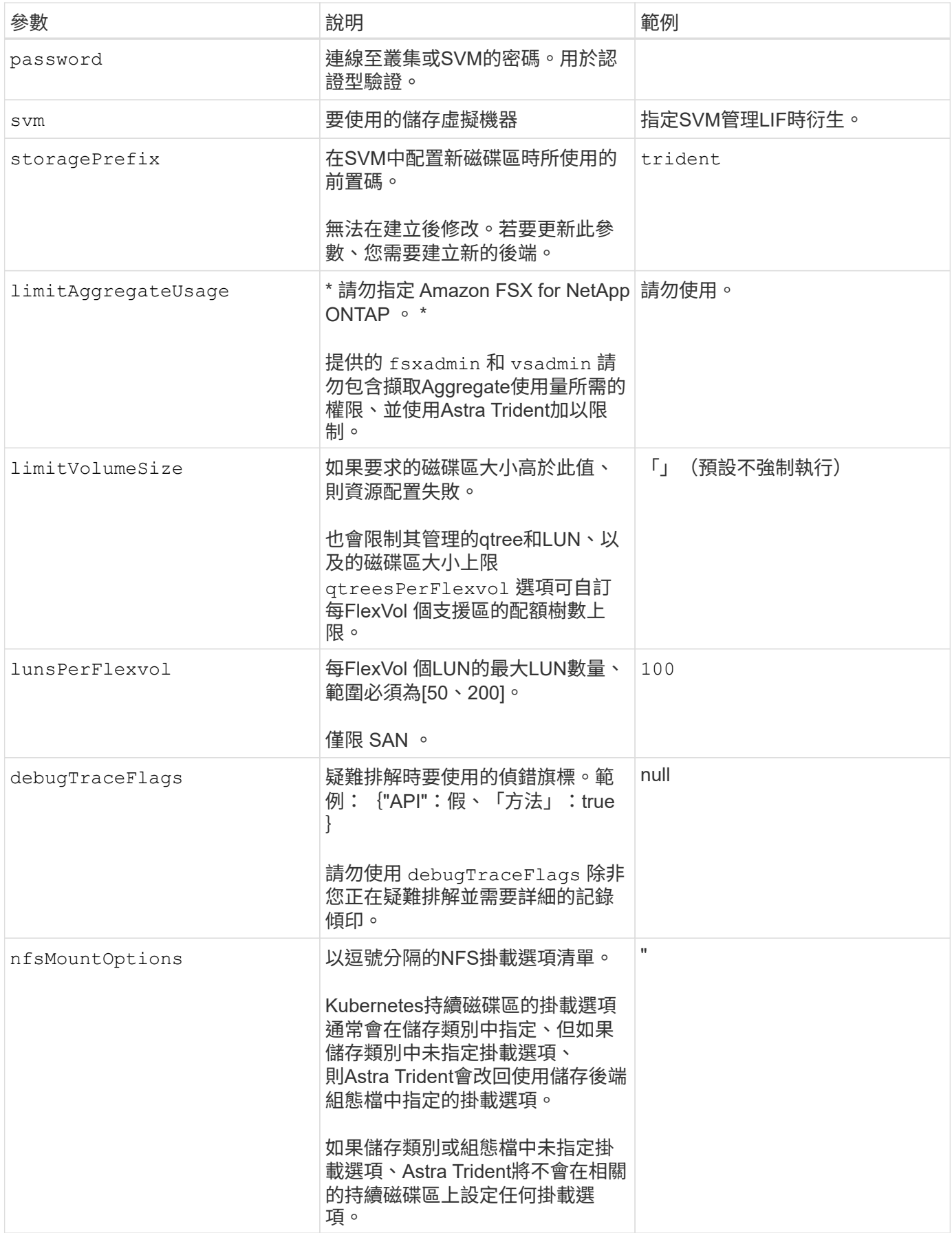

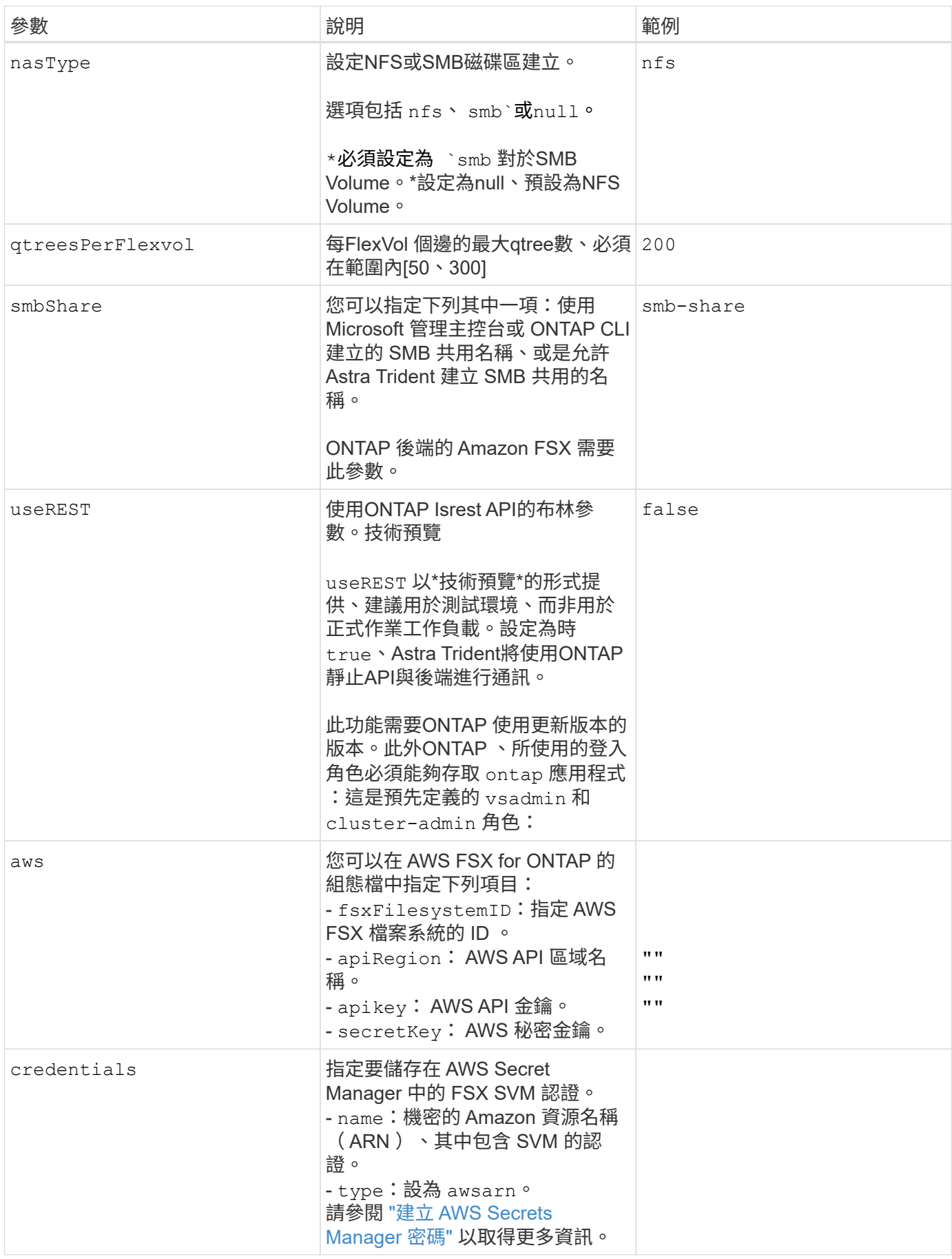

您可以在初始組態後變更資料LIF、方法是執行下列命令、以更新資料LIF提供新的後端Json檔案。

tridentctl update backend <br/>backend-name> -f <path-to-backend-json-filewith-updated-dataLIF>

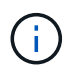

如果將PVCS附加至一或多個Pod、您必須關閉所有對應的Pod、然後將其重新啟動、新的資 料LIF才會生效。

## 用於資源配置磁碟區的後端組態選項

您可以使用中的這些選項來控制預設資源配置 defaults 組態區段。如需範例、請參閱下列組態範例。

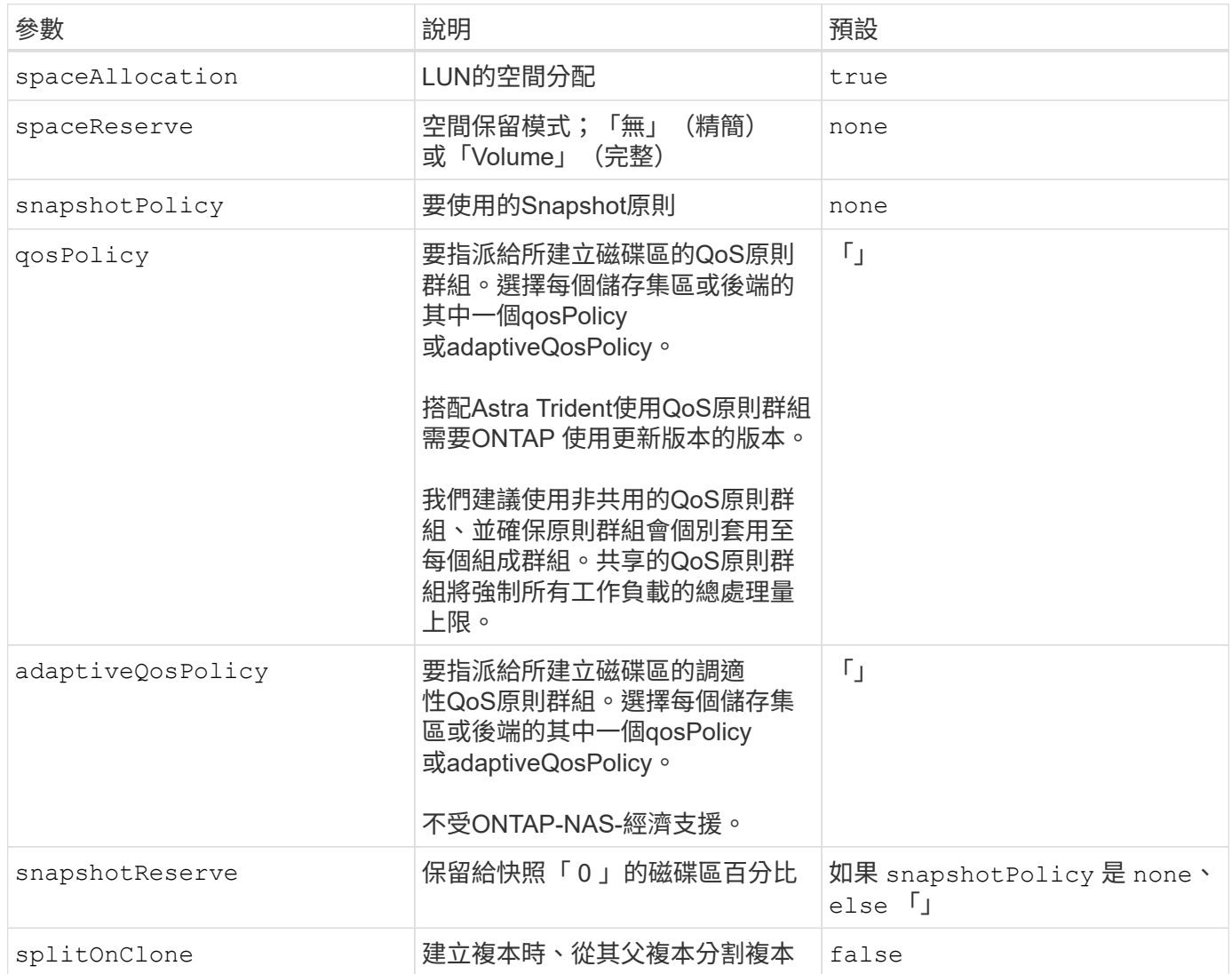

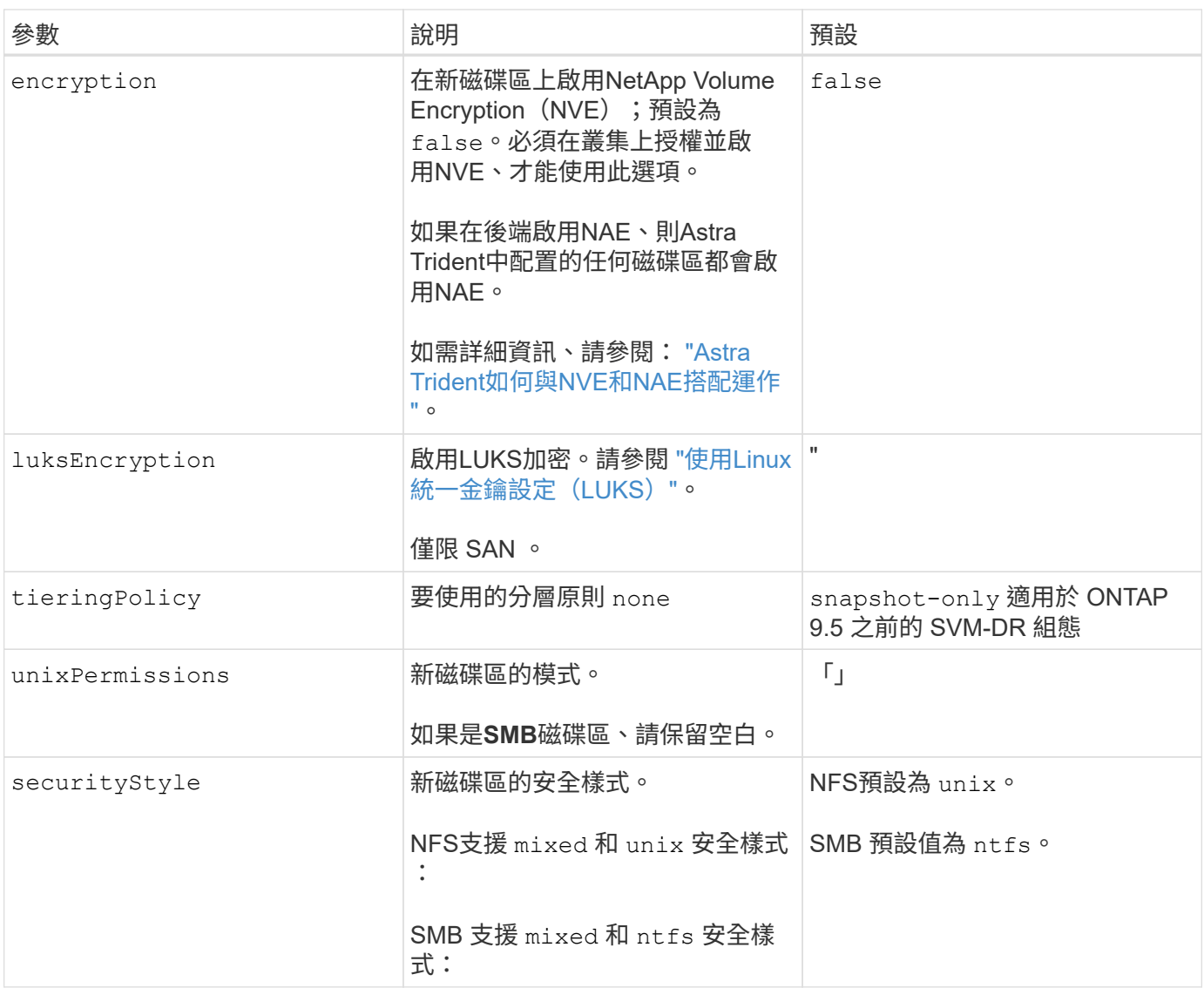

組態範例

使用 nasType、 node-stage-secret-name`和 `node-stage-secret-namespace、您可以指 定SMB磁碟區、並提供所需的Active Directory認證資料。使用支援SMB磁碟區 ontap-nas 僅限驅動程 式。

```
apiVersion: storage.k8s.io/v1
kind: StorageClass
metadata:
    name: nas-smb-sc
provisioner: csi.trident.netapp.io
parameters:
    backendType: "ontap-nas"
    trident.netapp.io/nasType: "smb"
    csi.storage.k8s.io/node-stage-secret-name: "smbcreds"
    csi.storage.k8s.io/node-stage-secret-namespace: "default"
```
搭配加密管理程式的 **AWS FSX for ONTAP** 組態

```
apiVersion: trident.netapp.io/v1
kind: TridentBackendConfig
metadata:
    name: backend-tbc-ontap-nas
spec:
    version: 1
    storageDriverName: ontap-nas
    backendName: tbc-ontap-nas
    svm: svm-name
    aws:
      fsxFilesystemID: fs-xxxxxxxxxx
    managementLIF:
    credentials:
      name: "arn:aws:secretsmanager:us-west-2:xxxxxxxx:secret:secret-
name"
      type: awsarn
```
## <span id="page-15-0"></span>在 **EKS** 叢集上設定 **Astra Trident EKS** 附加版本 **23.10**

Astra Trident 簡化了在 Kubernetes 進行 NetApp ONTAP 儲存管理的 Amazon FSX 、讓開 發人員和管理員能夠專注於應用程式部署。Astra Trident EKS 附加元件包含最新的安全性 修補程式、錯誤修正程式、並經過 AWS 驗證、可與 Amazon EKS 搭配使用。EKS 附加元 件可讓您持續確保 Amazon EKS 叢集安全穩定、並減少安裝、設定及更新附加元件所需的

```
工作量。
```
## 先決條件

在設定 AWS EKS 的 Astra Trident 附加元件之前、請確定您具有下列項目:

• 具有附加訂閱的 Amazon EKS 叢集帳戶

```
• AWS 對 AWS 市場的權限:
 "aws-marketplace:ViewSubscriptions",
 "aws-marketplace:Subscribe",
 "aws-marketplace:Unsubscribe
```
- AMI 類型: Amazon Linux 2 (AL2\_x86\_64)或 Amazon Linux 2 ARM (AL2\_ARM\_64)
- 節點類型: AMD 或 ARM
- 現有的 Amazon FSX for NetApp ONTAP 檔案系統

## 步驟

1. 在您的 EKS Kubernetes 叢集上、瀏覽至 \* 附加元件 \* 索引標籤。

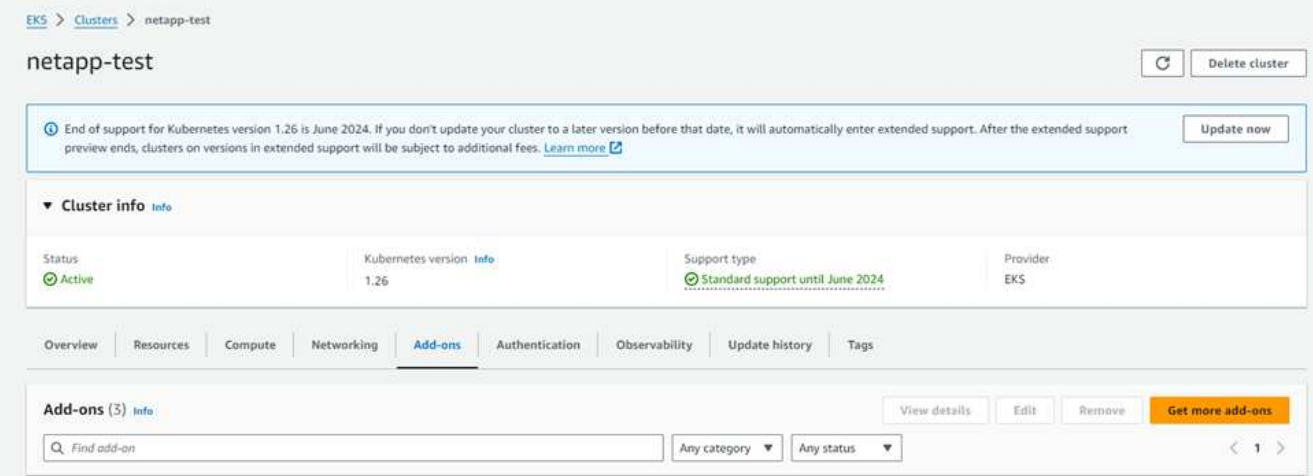

2. 前往 \* AWS Marketplace 附加元件 \* 並選擇 \_storage 類別。

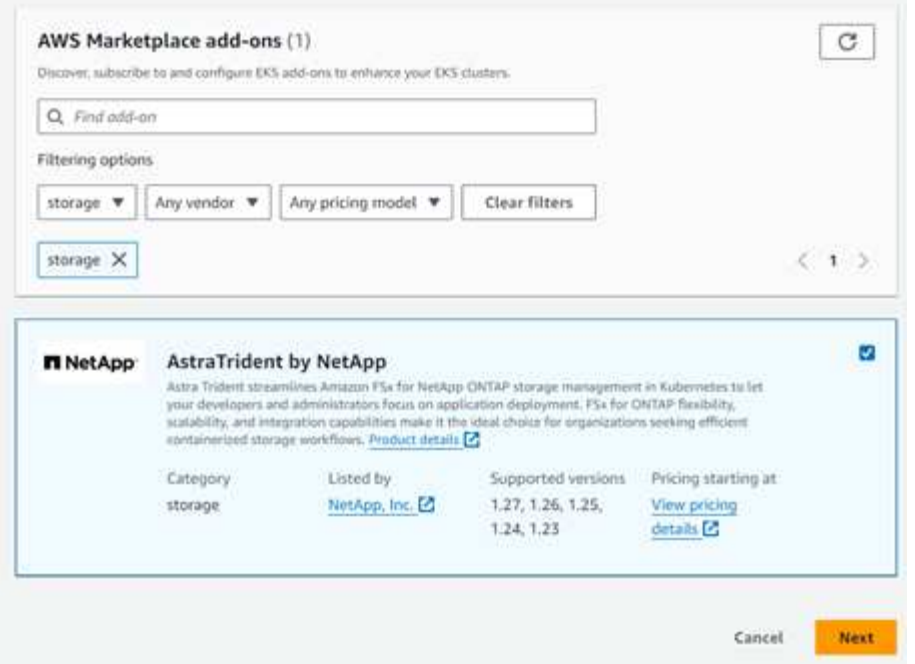

- 3. 找到 \*> NetApp \* 的「答案」、然後選取 Astra Trident 附加元件的核取方塊。
- 4. 選擇所需版本的附加元件。

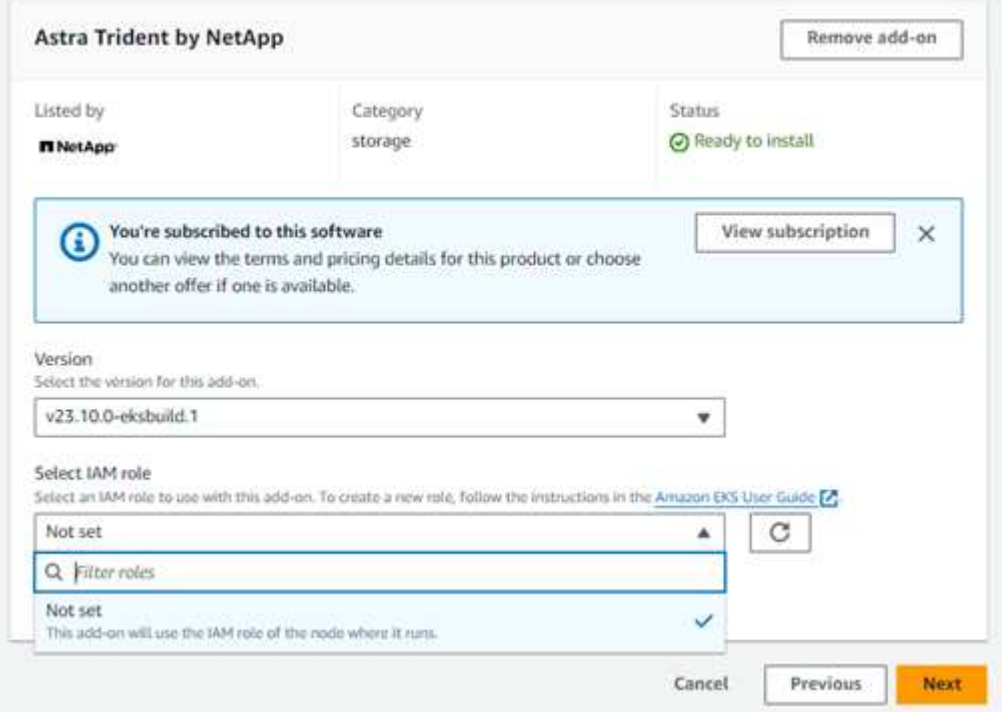

- 5. 選取 IAM 角色選項以從節點繼承。
- 6. 視需要設定任何選用設定、然後選取 \* 下一步 \* 。

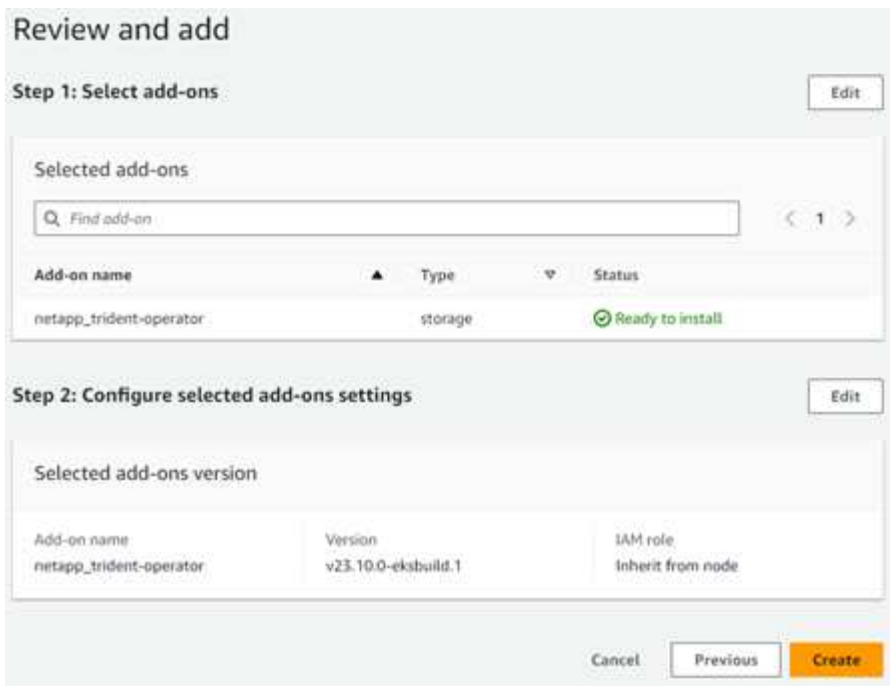

- 7. 選擇\* Create (建立)。
- 8. 確認附加元件的狀態為 *Active* 。

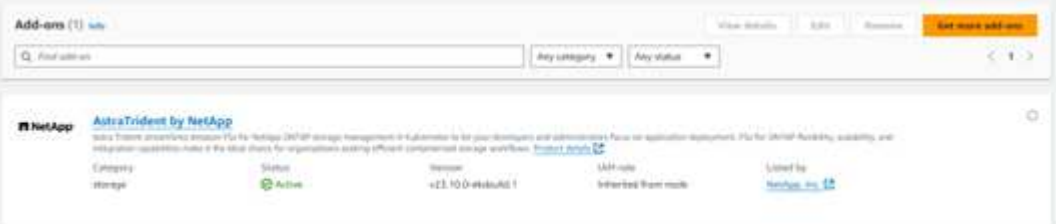

## 使用 **CLI** 安裝 **/** 解除安裝 **Astra Trident EKS** 附加元件

#### 使用 **CLI** 安裝 **Astra Trident EKS** 附加元件:

```
下列命令範例會安裝 Astra Trident EKS 附加元件:
eksctl create addon --cluster K8s-arm --name netapp_trident-operator --version
v23.10.0-eksbuild.
eksctl create addon --cluster K8s-arm --name netapp_trident-operator --version
v23.10.0-eksbuild.1 (使用專用版本)
```
#### 使用 **CLI** 解除安裝 **Astra Trident EKS** 附加元件:

下列命令會解除安裝 Astra Trident EKS 附加元件: eksctl delete addon --cluster K8s-arm --name netapp\_trident-operator

#### 版權資訊

Copyright © 2024 NetApp, Inc. 版權所有。台灣印製。非經版權所有人事先書面同意,不得將本受版權保護文件 的任何部分以任何形式或任何方法(圖形、電子或機械)重製,包括影印、錄影、錄音或儲存至電子檢索系統 中。

由 NetApp 版權資料衍伸之軟體必須遵守下列授權和免責聲明:

此軟體以 NETAPP「原樣」提供,不含任何明示或暗示的擔保,包括但不限於有關適售性或特定目的適用性之 擔保,特此聲明。於任何情況下,就任何已造成或基於任何理論上責任之直接性、間接性、附隨性、特殊性、懲 罰性或衍生性損害(包括但不限於替代商品或服務之採購;使用、資料或利潤上的損失;或企業營運中斷),無 論是在使用此軟體時以任何方式所產生的契約、嚴格責任或侵權行為(包括疏忽或其他)等方面,NetApp 概不 負責,即使已被告知有前述損害存在之可能性亦然。

NetApp 保留隨時變更本文所述之任何產品的權利,恕不另行通知。NetApp 不承擔因使用本文所述之產品而產 生的責任或義務,除非明確經過 NetApp 書面同意。使用或購買此產品並不會在依據任何專利權、商標權或任何 其他 NetApp 智慧財產權的情況下轉讓授權。

本手冊所述之產品受到一項(含)以上的美國專利、國外專利或申請中專利所保障。

有限權利說明:政府機關的使用、複製或公開揭露須受 DFARS 252.227-7013(2014 年 2 月)和 FAR 52.227-19(2007 年 12 月)中的「技術資料權利 - 非商業項目」條款 (b)(3) 小段所述之限制。

此處所含屬於商業產品和 / 或商業服務(如 FAR 2.101 所定義)的資料均為 NetApp, Inc. 所有。根據本協議提 供的所有 NetApp 技術資料和電腦軟體皆屬於商業性質,並且完全由私人出資開發。 美國政府對於該資料具有 非專屬、非轉讓、非轉授權、全球性、有限且不可撤銷的使用權限,僅限於美國政府為傳輸此資料所訂合約所允 許之範圍,並基於履行該合約之目的方可使用。除非本文另有規定,否則未經 NetApp Inc. 事前書面許可,不得 逕行使用、揭露、重製、修改、履行或展示該資料。美國政府授予國防部之許可權利,僅適用於 DFARS 條款 252.227-7015(b)(2014 年 2 月)所述權利。

商標資訊

NETAPP、NETAPP 標誌及 <http://www.netapp.com/TM> 所列之標章均為 NetApp, Inc. 的商標。文中所涉及的所 有其他公司或產品名稱,均為其各自所有者的商標,不得侵犯。